## *Tutoriel pour se connecter sur la page « rallye-production écrite »*

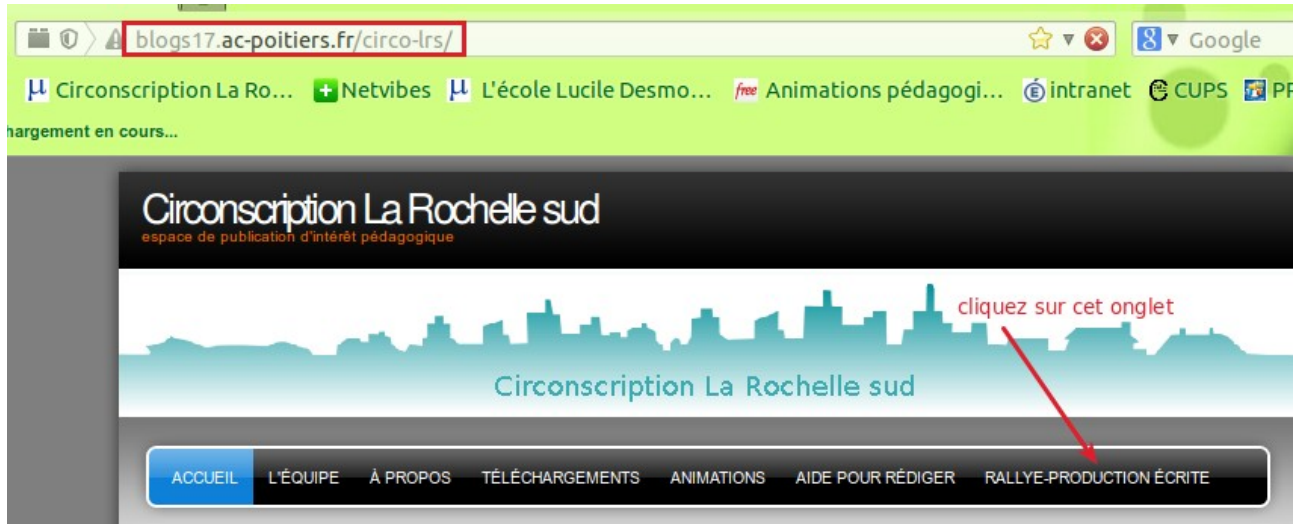

Cliquez sur le lien suivant :<http://blogs17.ac-poitiers.fr/circo-lrs/>

Puis sur l'onglet « rallye-production écrite ».

La page est accessible uniquement par un mot de passe : plaisird'écrire2014

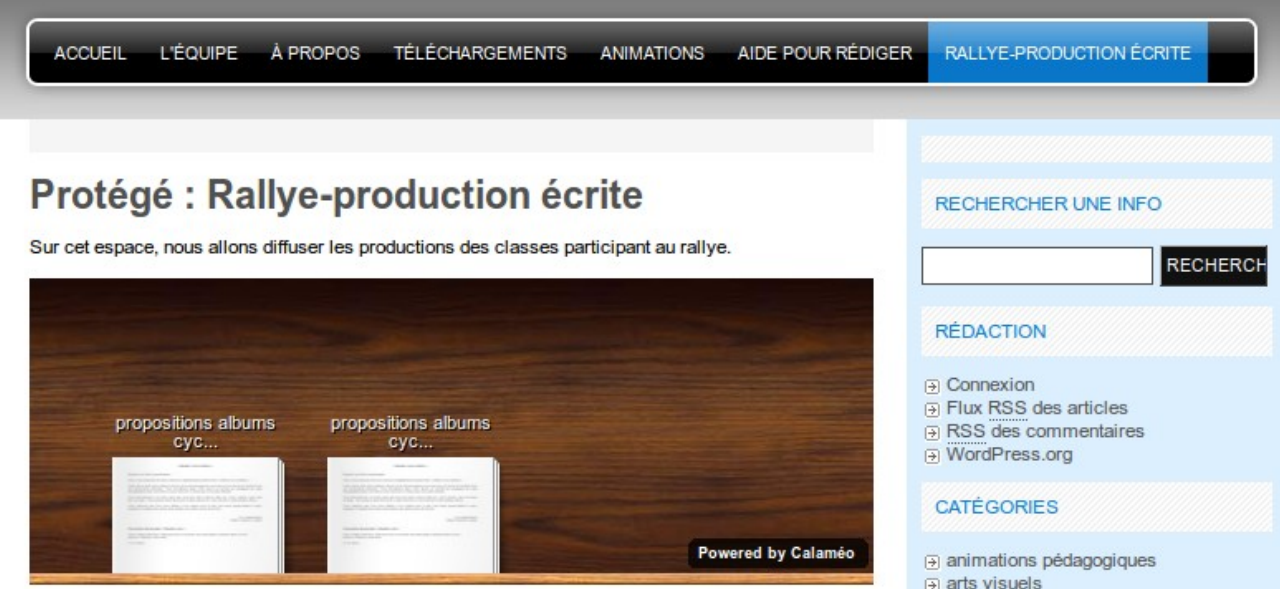

Choisissez un livre selon votre niveau de classe sur l'étagère de la bibliothèque. Ce livre s'ouvre en plein écran automatiquement.

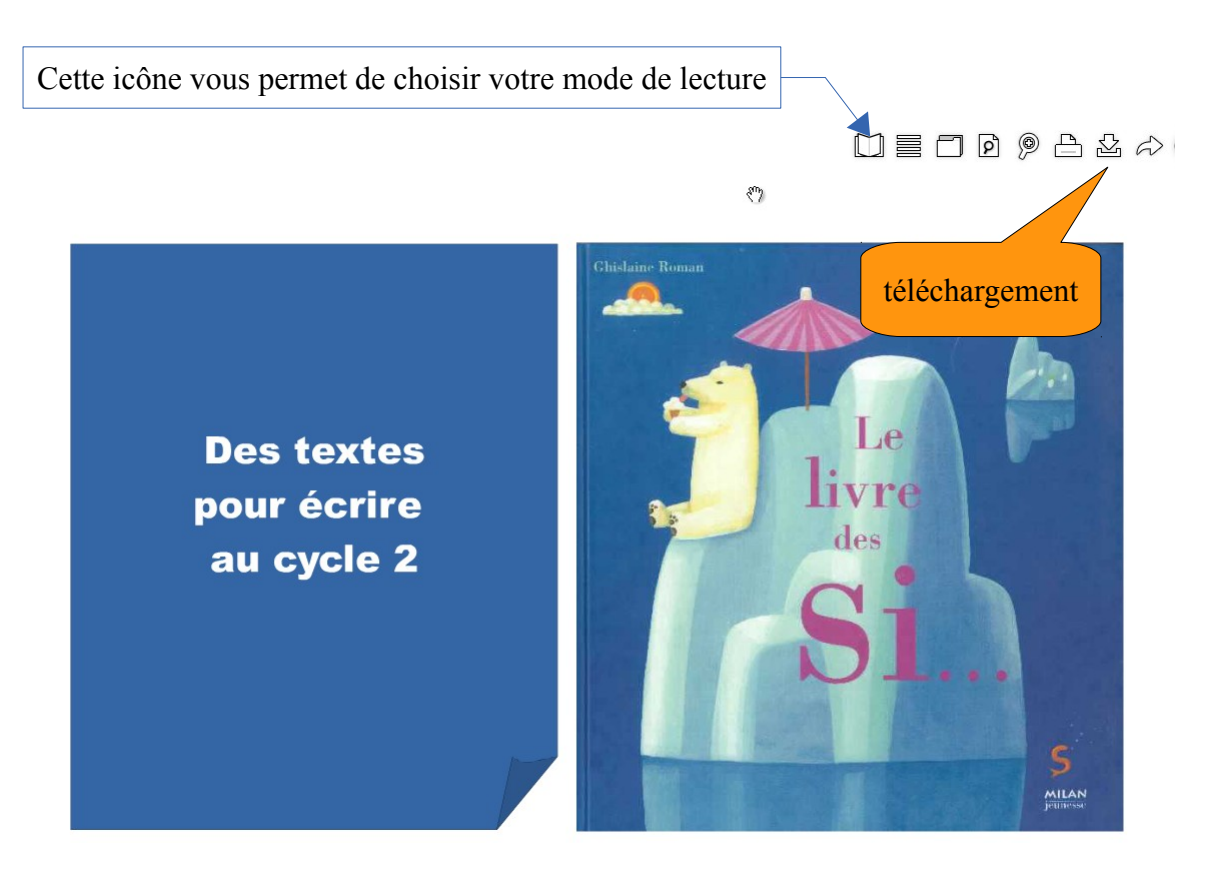

L'icône du livre vous permet de choisir le mode de lecture : publication, diapositive ou index des pages. Le mode publication vous permet de feuilleter les pages à la manière d'un livre. Vous avez également la possibilité de télécharger le livre.